## EDIT JOURNAL SETTINGS

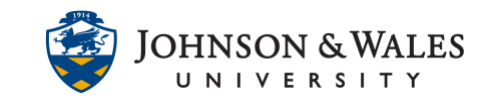

In ulearn, once a [journal has been created,](https://idt.jwu.edu/ulearn/faculty/userguides/journal_create.pdf) instructors can make changes to the journal settings. The most common reasons to edit the journal settings is to set a due date and/or change grade settings (such as adding points so a grade column will be created for the journal).

## **Instructions**

1. Select **Course Tools** from the left menu and select **Journals**.

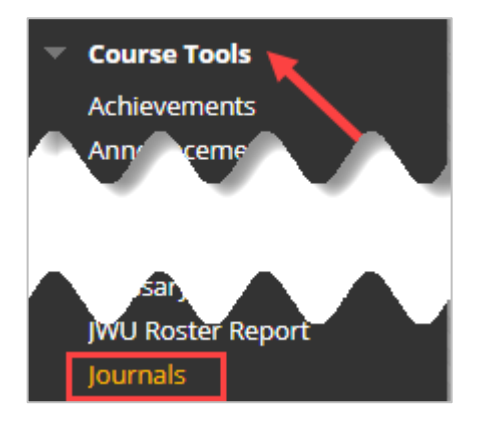

2. Locate the journal within the list and click the down arrow next to it. Select **Edit** from the menu.

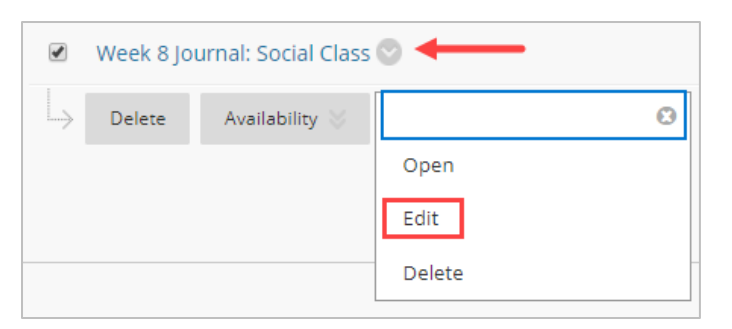

3. Make any changes in the journal settings (i.e, availability, indexing, due date, grading, etc.)

## EDIT JOURNAL SETTINGS

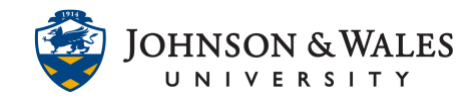

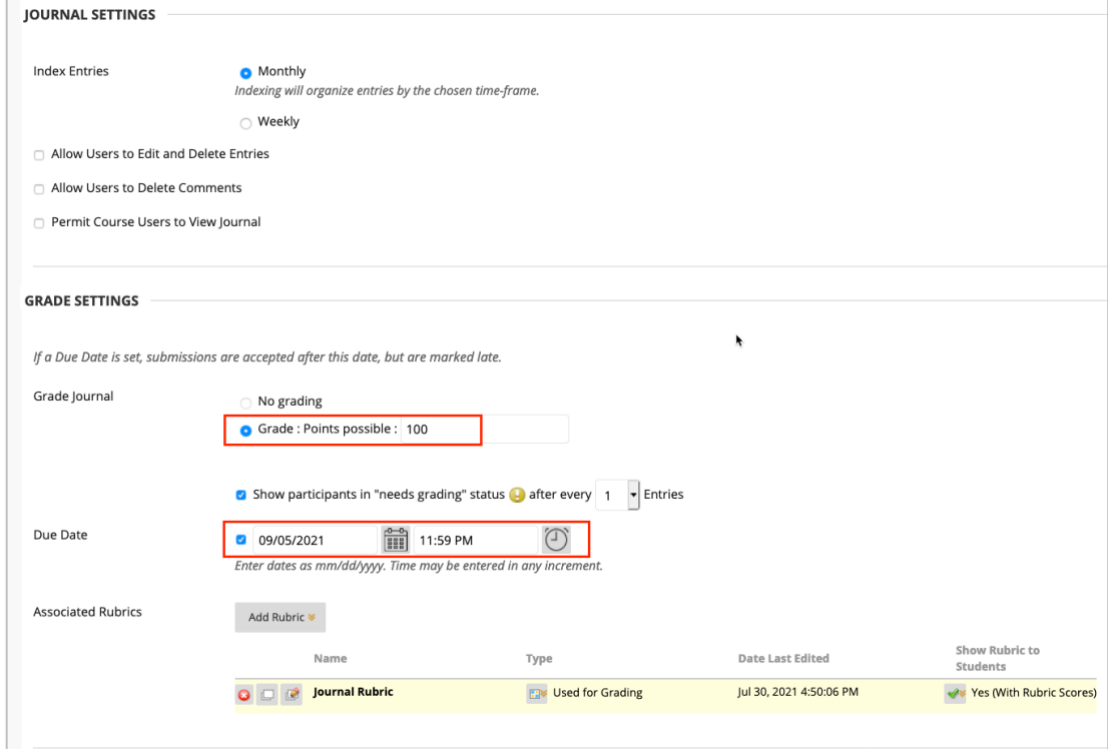

4. When done, click **Submit.**

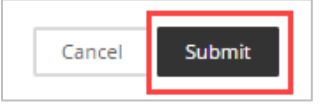